## Installation rapide eZy Box Elocky

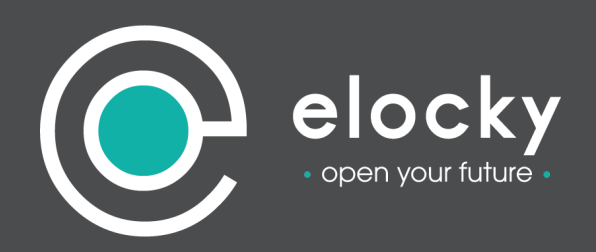

Pour installer la box eZy, brancher sur le secteur le chargeur alimentation fourni et le relier à la box grâce au port micro USB.

Ensuite patientez **environ 1 minute** jusqu'à ce que les deux LED de la box clignotent. (LED verte et orange sur le dessus).

La LED verte (à gauche) représente l'état de la communication Bluetooth de la Box.

La LED orange (à droite) représente l'état de la communication Internet de la Box. Une fois que les deux LED clignotent, munissez-vous de l'application mobile Elocky :

1 **b explored votes dans to mend** 5 Rendez-vous dans le **menu** 

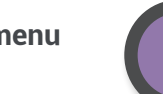

**Donnez-lui un nom** (exemple : box entrée) puis validez

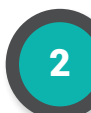

Cliquez sur le **bouton (+)** en haut à droite de l'écran

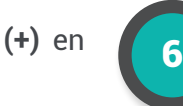

Sélectionnez **Ethernet ou wifi** pour la connexion au web

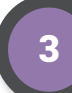

Sélectionnez **(ELOCKY BOX)**

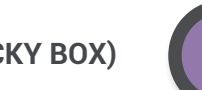

7

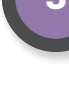

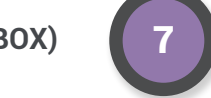

Si vous avez sélectionné **Ethernet, reliez la box eZy à votre box internet grâce à un câble RJ45** (non fourni) puis validez

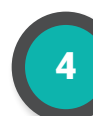

Patientez jusqu'à ce que **la Box apparaisse sur la pop-up**  et sélectionnez-là · √

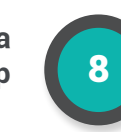

Si vous avez sélectionné **wifi, rentrez le nom du wifi de votre box internet, ainsi que son mot de passe** (en respectant majuscule et minuscule) puis validez

## Comment installer un beacon ?

- Ouvrez le couvercle de la pile pour retirer le plastique de protection (sous la pile)

- Refermez le beacon

- Allez dans le menu objets, puis ajoutez le beacon en lui donnant un nom.

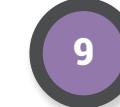

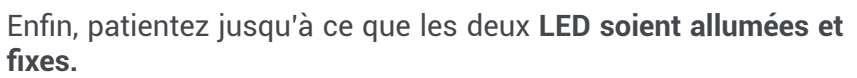

Une fois votre box eZy bien ajoutée, elle doit apparaître sur l'application mobile dans **la page « objets » sur l'onglet « Elocky Box »**. Il ne vous reste plus qu'à lier votre box aux objets bluetooth Elocky que vous souhaitez qu'elle contrôle :

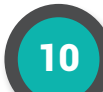

Cliquez sur le **bouton (liens)** puis **sélectionnez l'objet à lier** : serrure, ou beacon.

Votre box eZy est maintenant opérationnelle : Mise sous alarme et activation à distance.

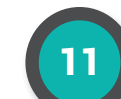

Bouton Reset : Avec une pointe de trombone appuyez sur le bouton à droite des LED :

- **1 appui bref** : **redémarre le soft eZy box**, conserve la configuration

- **4 appuis brefs et successifs** : **éteint la box** sans débrancher l'alimentation

- **2 appuis brefs et successifs** : **relance la connexion Web** (Wifi ou filaire)

- **5 appuis brefs et successifs** : efface la configuration accès Web (**Réinitialise la box**)

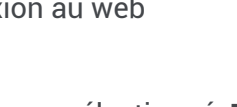